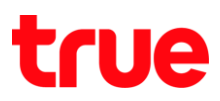

## **การปิดการเล่นวีดีโออัตโนมัติบน Facebook ส าหรับโทรศัพท์มือถือ**

### **ส าหรับ iOS**

## 1. เข้า App Facebook เลือกเมนู **เพิ่มเติม [More]** 2. เลือก **การตั้งค่า [Settings]**

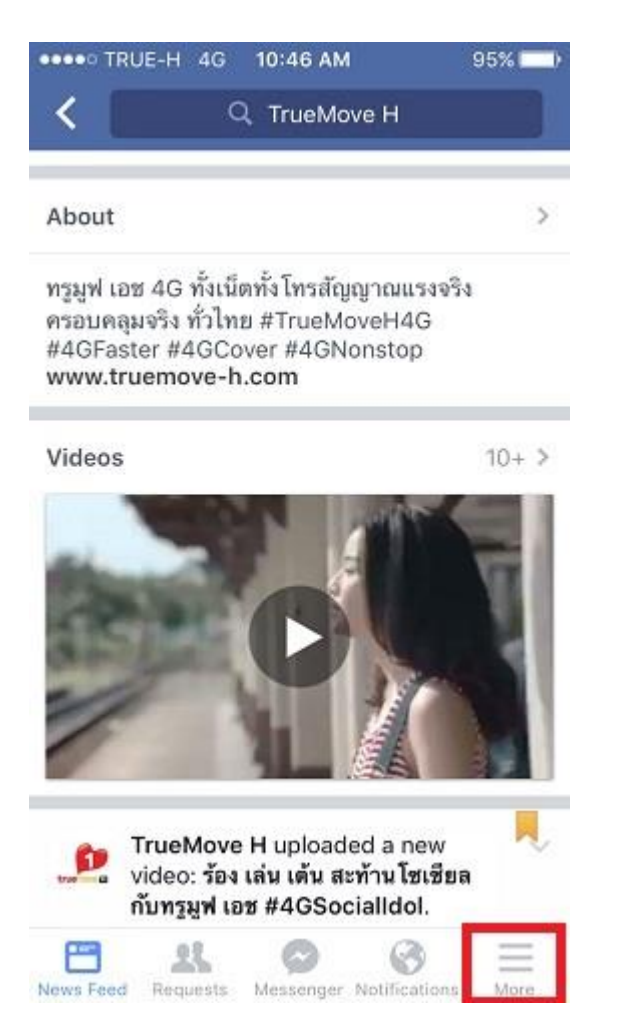

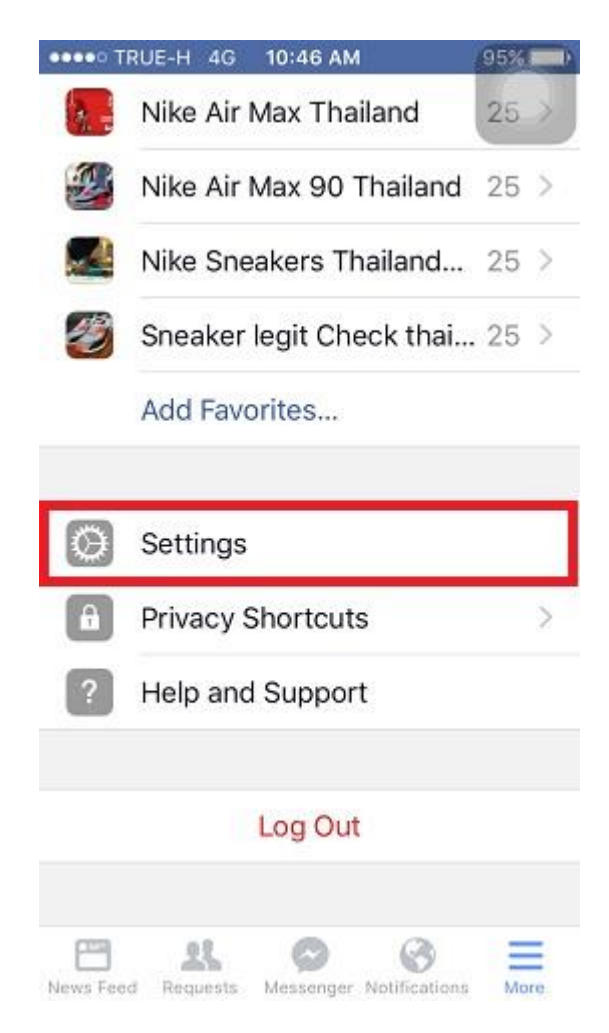

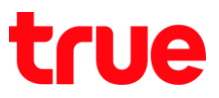

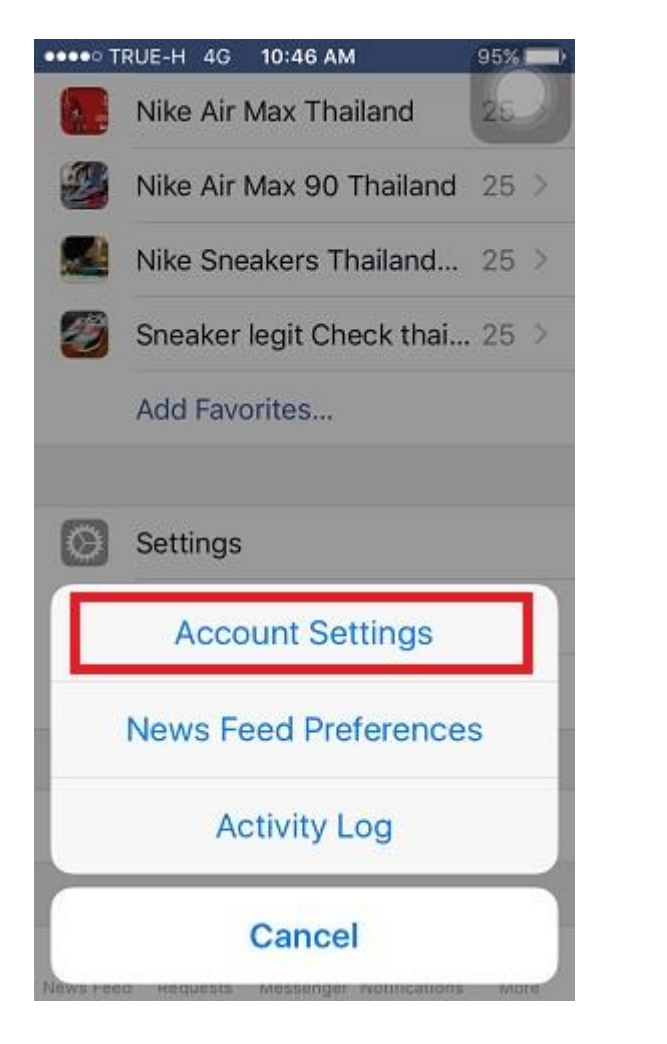

3. เลือก **การตั้งค่าบัญชีผู้ใช้ [Account Settings]** 4. เลือก **วีดีโอและรูปภาพ [Videos and Photos]**

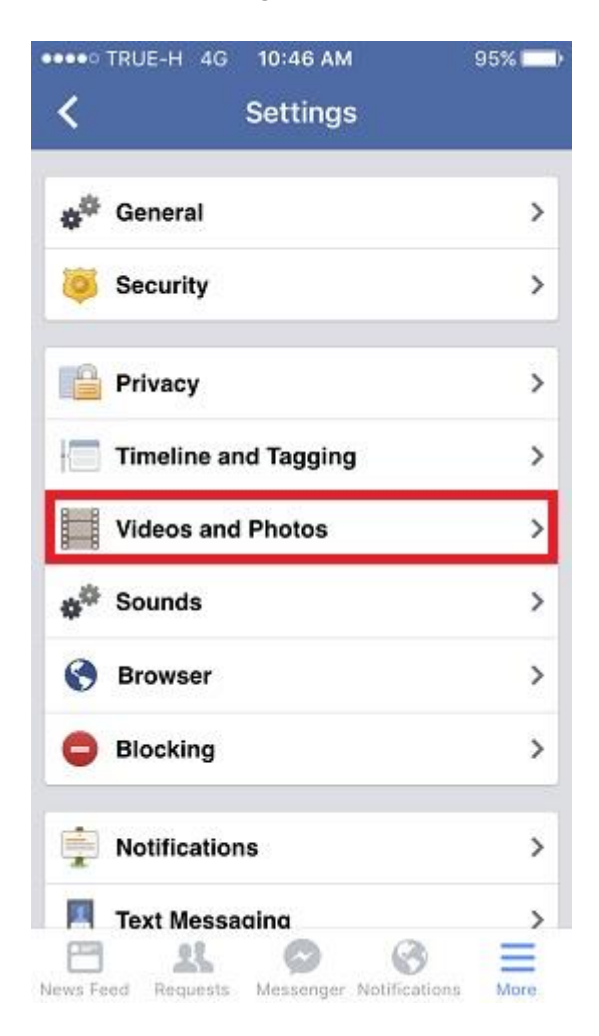

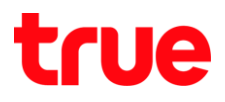

5. หัวข้อ **การตั้งค่าวีดีโอ [VIDEO SETTINGS]** เลือกที่ **เล่นอัตโนมัติ [Autoplay]**

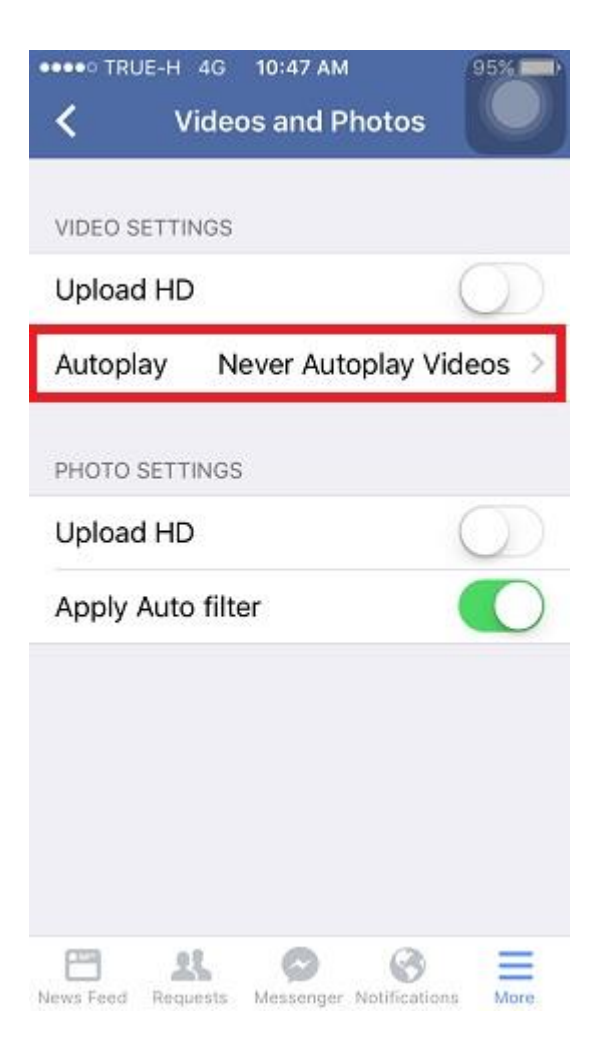

- 6. สามารถเลือกการเล่นวีดีโอได้ดังนี้
	- การเชื่อมต่ออินเตอร์เน็ตและ Wi-Fi เปิดอยู่ [On Mobile Data and Wi-Fi Connections] คือ การเล่นวีดีโออัตโนมัติเมื่อเชื่อมต่อด้วย อินเตอร์เน็ตบนมือถือ หรือสัญญาณ Wi-Fi
	- เปิดการเชื่อมต่อด้วย Wi-Fi เท่านั้น [On Wi-Fi Connections Only] คือ การเล่นวีดีโออัตโนมัติ ทุกครั้งที่มีการเชื่อมต่อด้วยสัญญาณ Wi-Fi เท่านั้น
	- ไม่ต้องเล่นวีดีโออัตโนมัติ [Never Autoplay Videos] คือ การไม่เล่นวีดีโออัตโนมัติ นอกจากผู้ใช้งานกดดูวีดีโอเอง

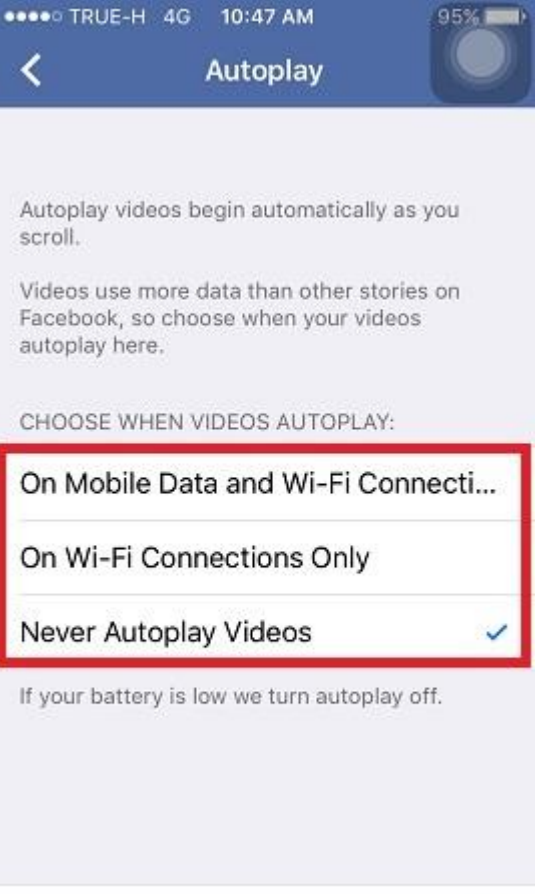

Requests Messenger Notifications

More

呉

News Feed

TRUE CORPORATION PUBLIC COMPANY LIMITED 18 TRUE TOWER, RATCHADAPHISEK ROAD, HUAI KHWANG, BANGKOK10310 THAILAND WWW.TRUECORP.CO.TH

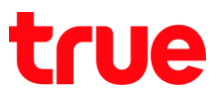

## **ส าหรับ Android**

1. เข้า **App Facebook** เลือกเมนู **เพิ่มเติม [More]** และเลือก **การตั้งค่าแอพ [App Settings]**

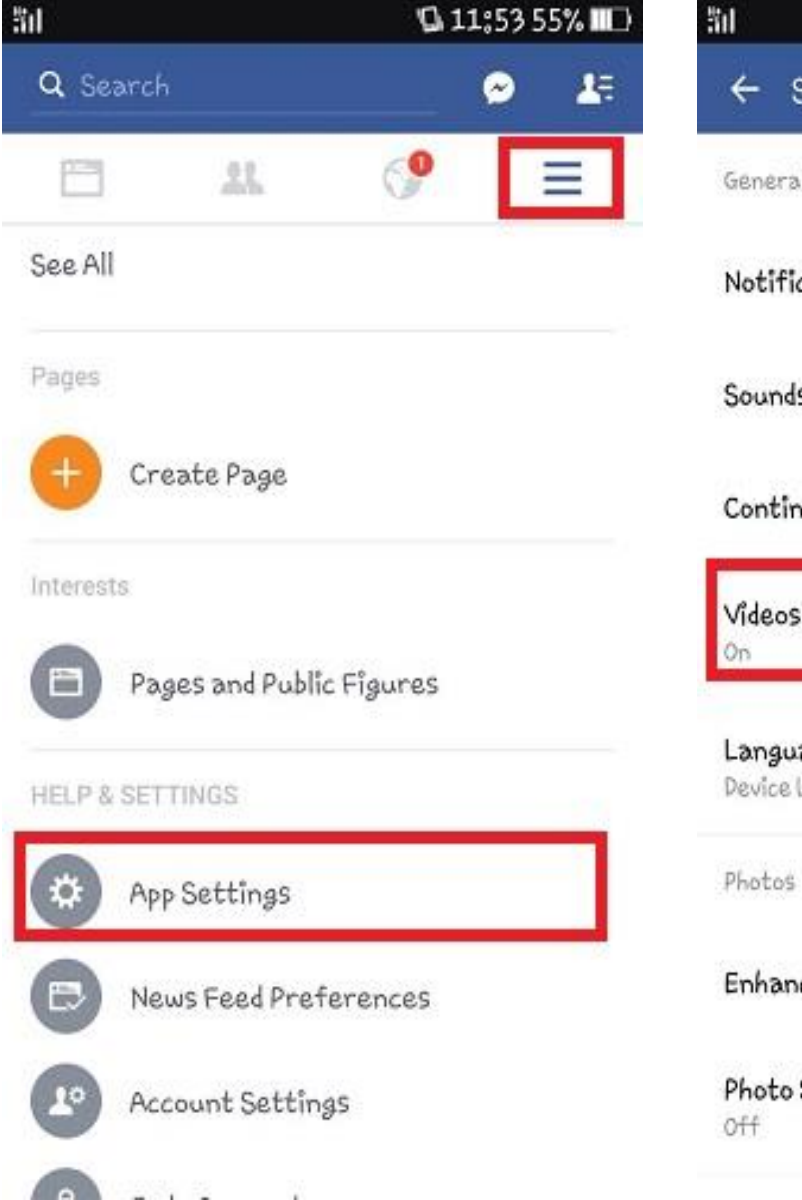

2. เลือก หัวข้อ **วีดีโอจะเริ่มเล่นอัตโนมัติ [Videos play automatically]**

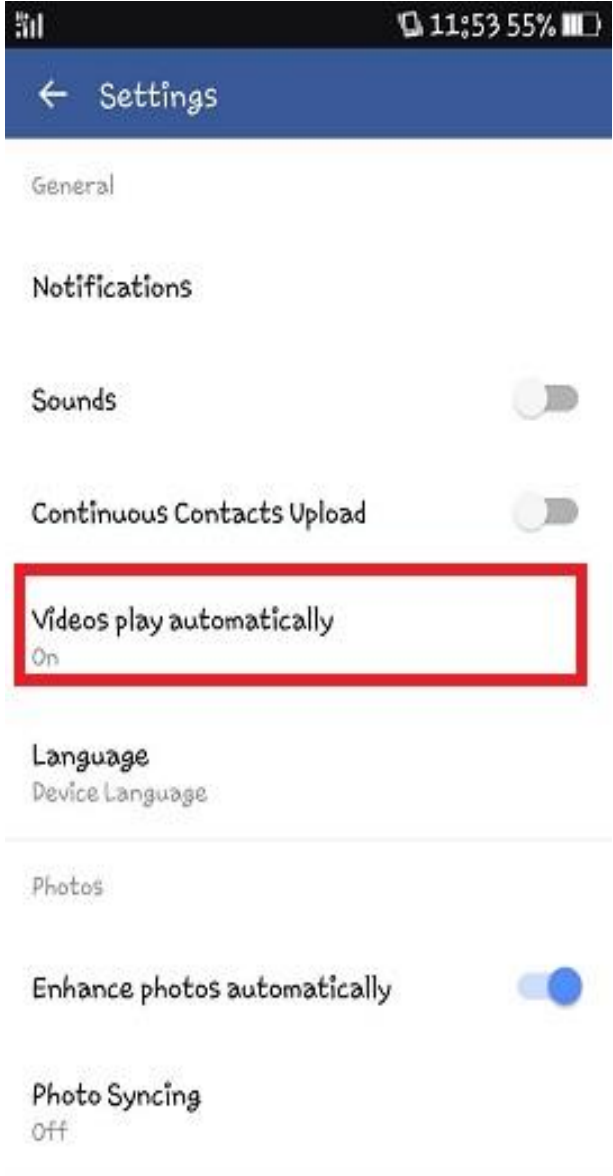

# true

- 3. สามารถเลือกการเล่นวีดีโอได้ดังนี้
	- เปิด [On] คือ การเล่นวีดีโออัตโนมัติเมื่อเชื่อมต่อ ด้วยอินเตอร์เน็ตบนมือถือหรือสัญญาณ Wi-Fi
	- Wi-fi เท่านั้น [Wi-fi only] คือ การเล่นวีดีโออัตโนมัติ ทุกครั้งที่มีการเชื่อมต่อด้วยสัญญาณ Wi-Fi เท่านั้น
	- $\bullet$  ปิด [Off] คือ การไม่เล่นวีดีโออัตโนมัติ นอกจากผู้ใช้งานกดดูวีดีโอเอง

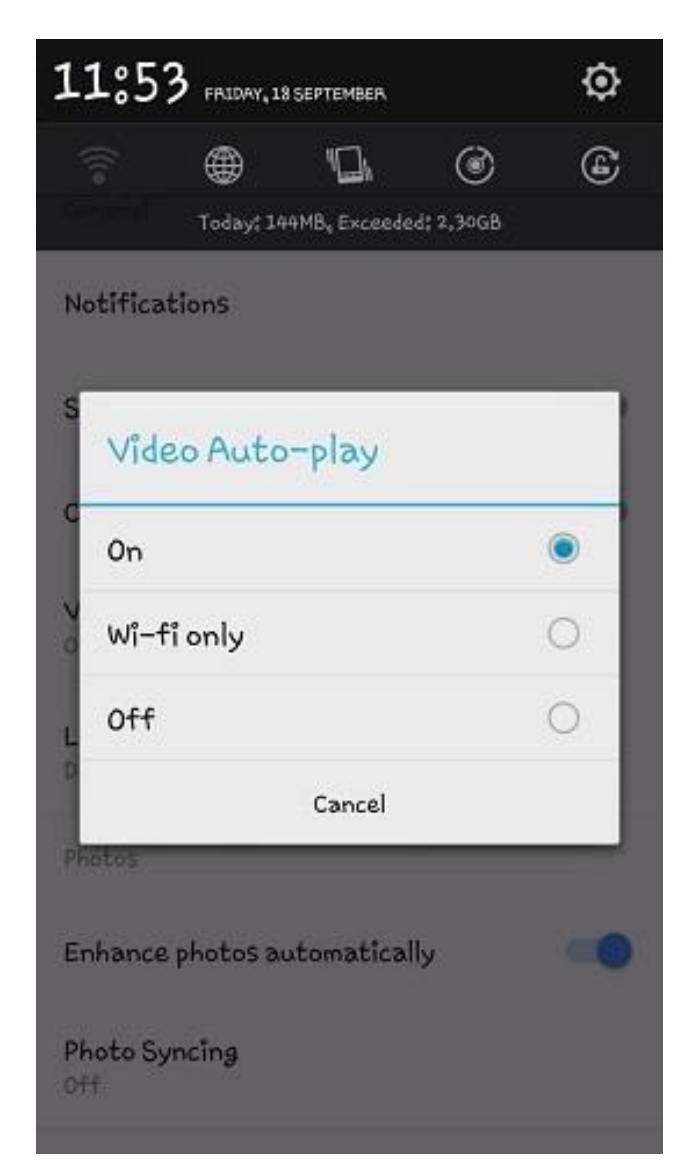